## Login

Note: Any bookmarks or favorite created prior to October 15, 2017 will no longer work for faculty login.

Go to the [Registrar's](https://www.uth.edu/registrar/) website

- click on myUTH in the left navigation area
- click on the Students & Faculty/Designee link to access the myUTH login page (below)
- **UTHealth Faculty/Designees** (1) use the main page to login.
	- $\circ$  If you are on campus or on the UTH network, DUO authentication will not be required.
	- o If you are off campus or not on the UTH network, DUO authentication will be required.
	- $\circ$  If you need assistance using DUO, please contact the UTHealth Helpdesk at 713-486-4848
- **MD Anderson School of Health Professions Faculty/Designees (2)** will need to click on the MDA logo to login from the main page. You will need to use your MDA login credentials and follow the MDA standards to authenticate into the system.

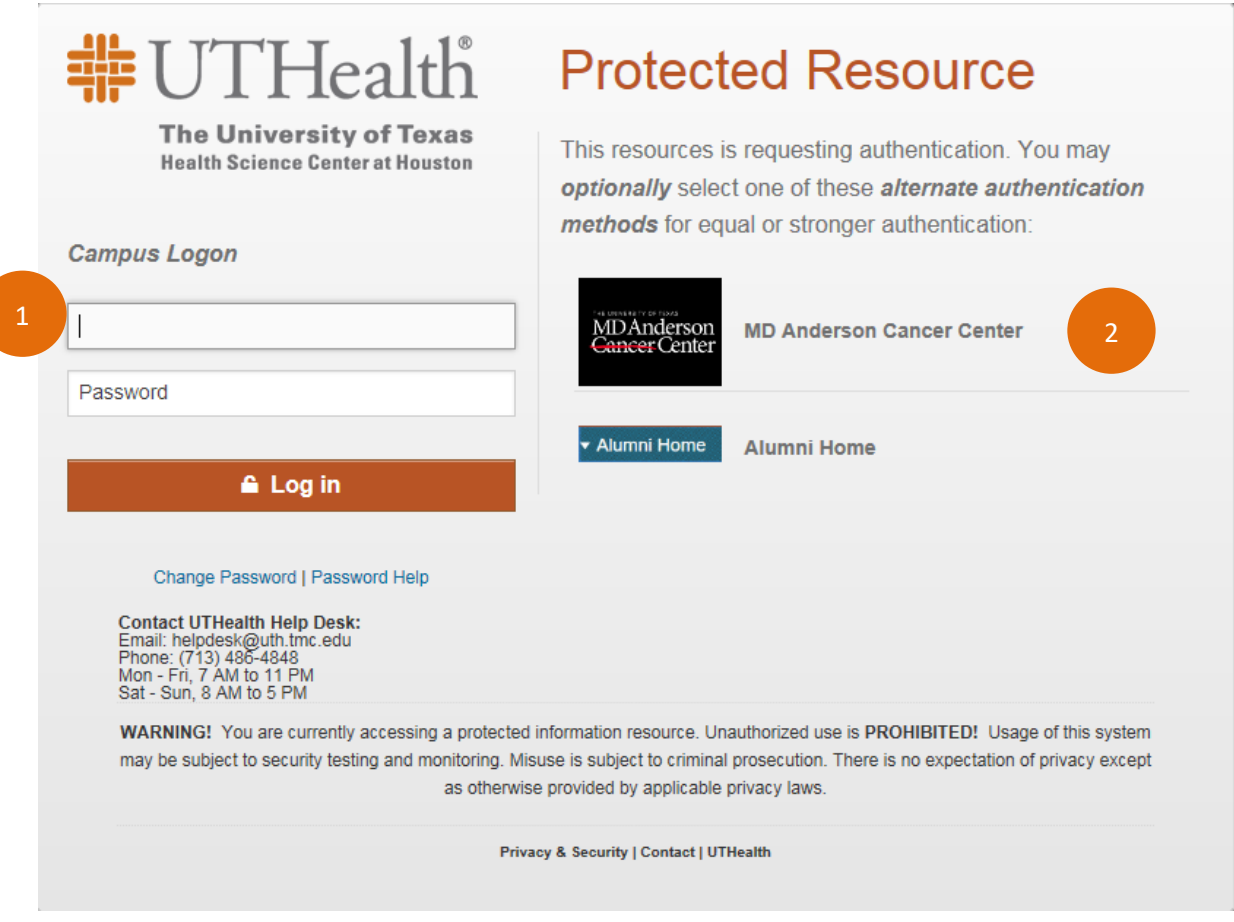

All users still have exactly the same security access in 9.2 that they had in 9.0. If the page is not found behind a tile it can be found using the classic navigation function.

## **Navigation**

Faculty/Designee Home Page – Faculty/Designees will see the main tiles once they are in logged into [myUTH.](https://my.uth.tmc.edu/)

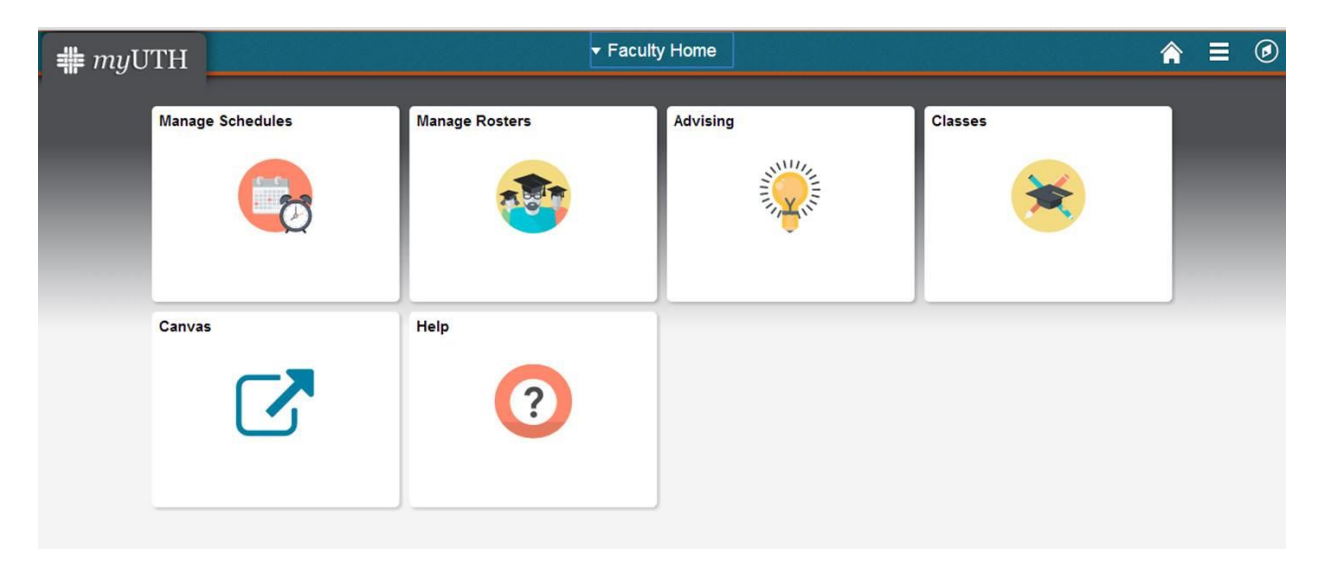

## Tile Descriptions

- 1. **Manage Schedules** view My Schedule
- 2. **Manage Rosters** view Class Rosters; view & enter grades on Grade Rosters
- 3. **Advising** view information about Advisees
- 4. **Classes** search the Class schedule; browse the Course Catalog
- 5. **Canvas** opens a new window to login to Canvas
- 6. **Help** links to the Academic Calendar, Office of the Registrar, and Change Password websites